## Accéder aux offres de couleur CE

1. Aller sur le site Adhérents du SE-Unsa : [https://monespace.se](https://monespace.se-unsa.org/)[unsa.org/](https://monespace.se-unsa.org/)

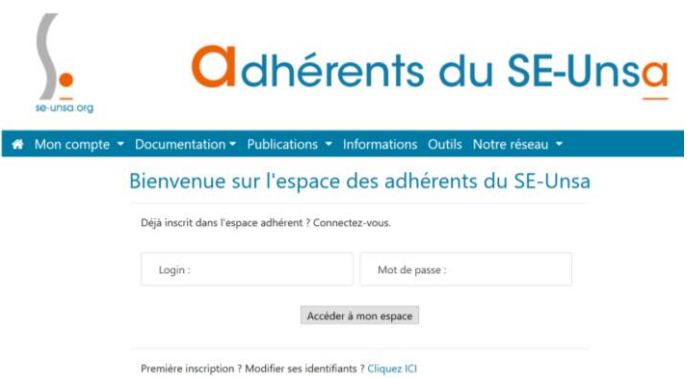

Renseigner le Login et son mot de passe. Si vous n'avez pas créé votre espace adhérent « Cliquez ici » et renseigner les éléments demandés.

2. Puis vous arrivez :

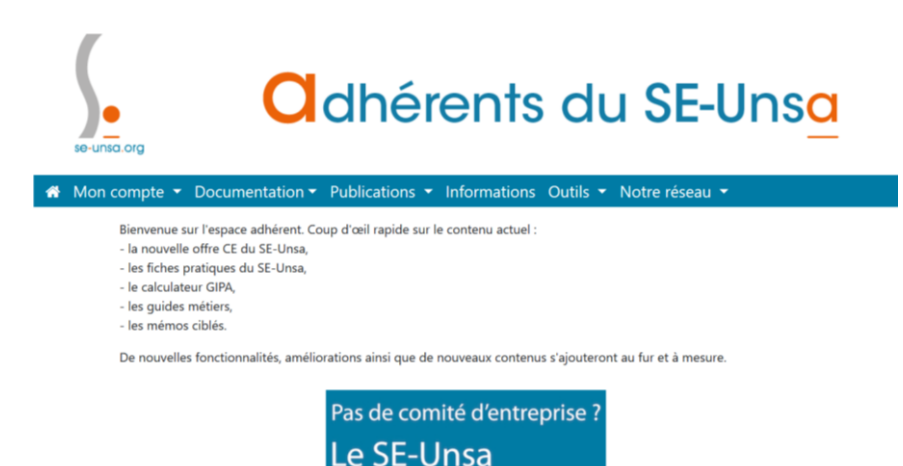

vous l'offre

cre

3. Ensuite cliquer sur Mon compte.

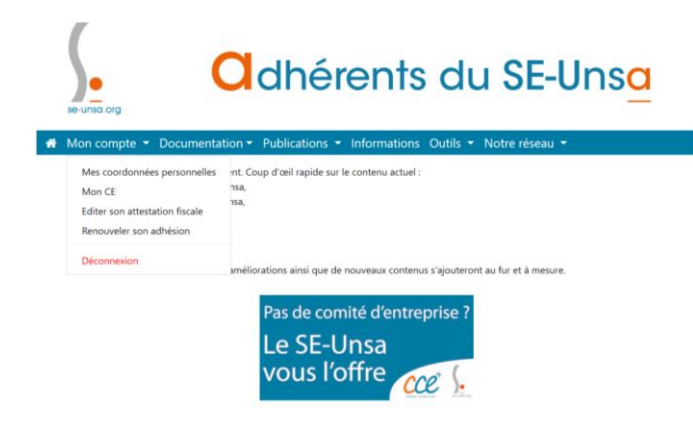

4. Cliquer sur Mon CE. Une nouvelle page s'ouvre.

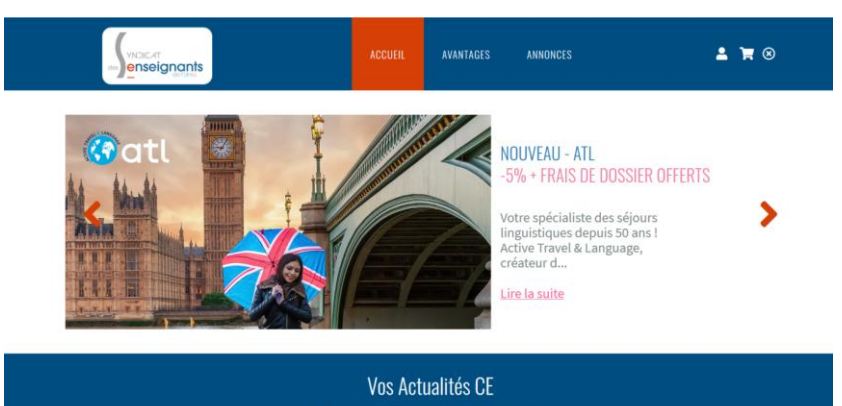

Restez informés des actualités de votre CE

5. Puis cliquer sur Avantages et vous avez tout ce dont vous avez besoin.

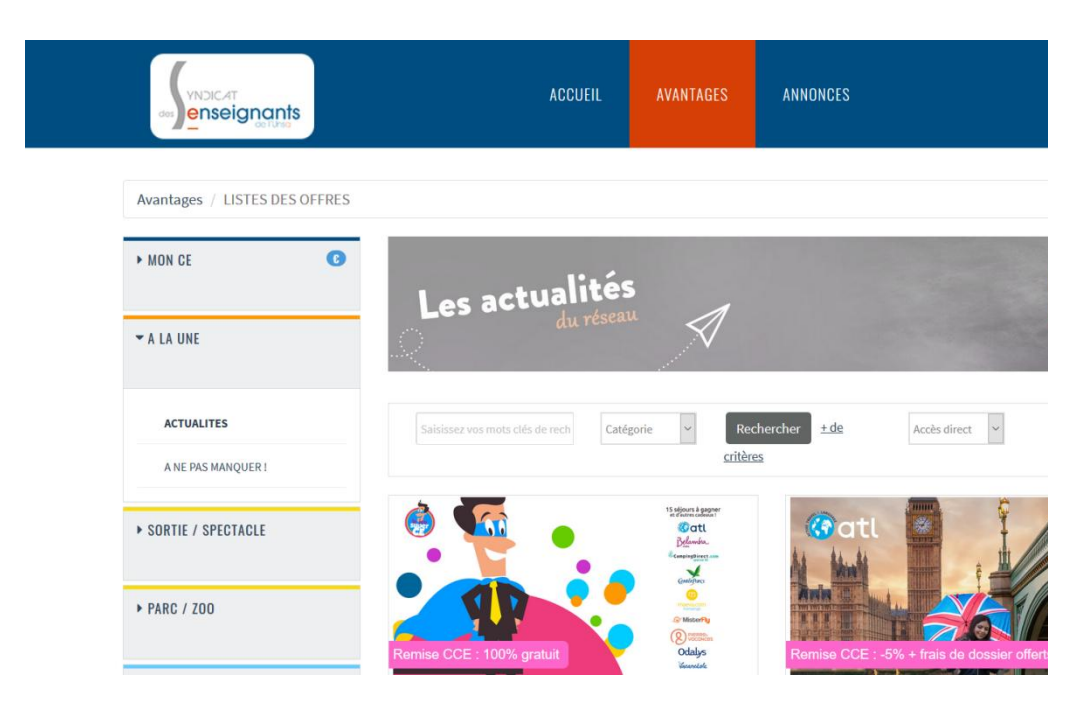